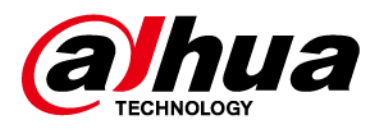

# **Concentrateur d'alarme**

## **Manuel d'utilisation**

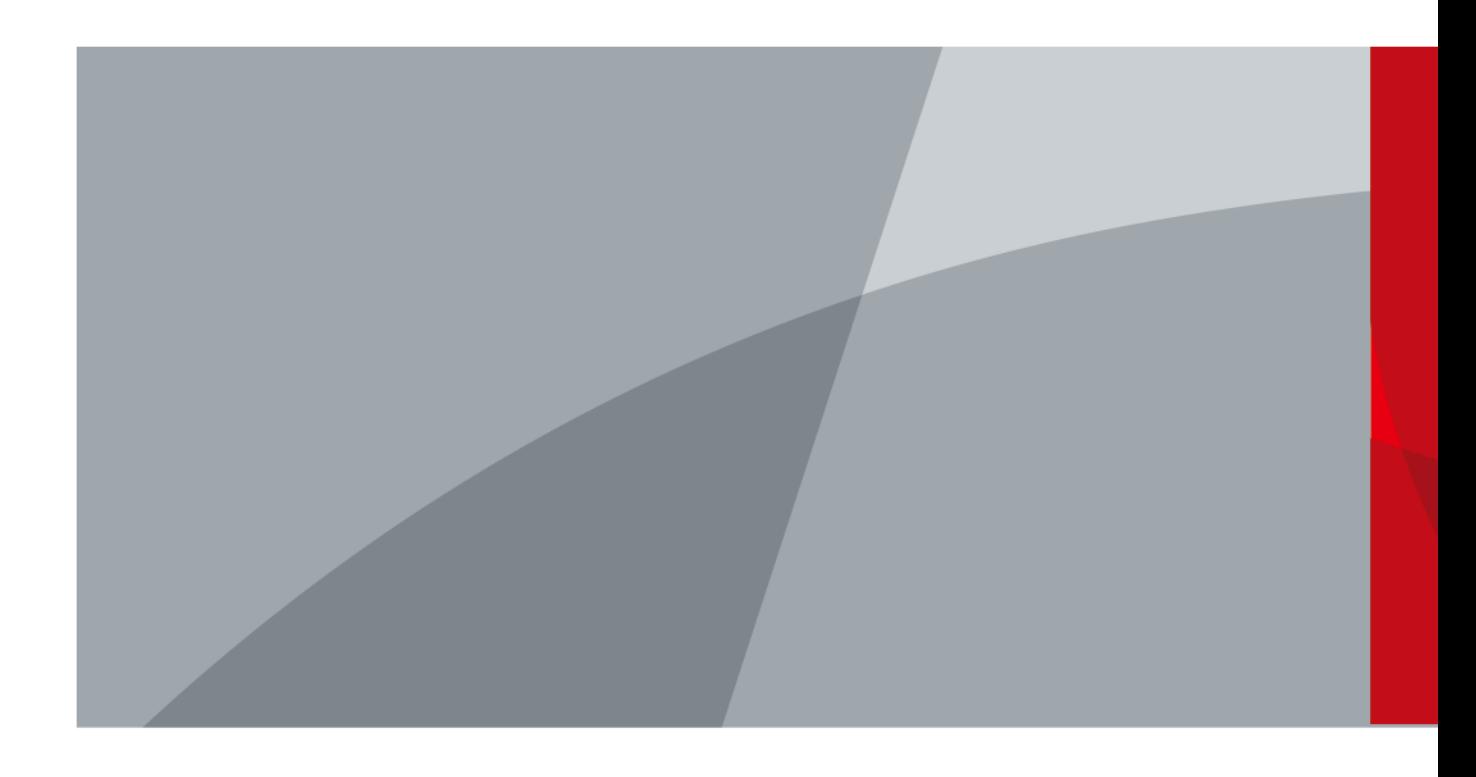

ZHEJIANG DAHUA VISION TECHNOLOGY CO.LTD V1.0.0

<span id="page-1-0"></span>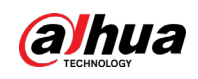

## **Avant-propos**

### Général

Ce manuel présente les fonctions et les opérations du concentrateur d'alarme (ci-après dénommé « le concentrateur »).

### Précautions d'emploi

Les mentions d'avertissement catégorisées suivantes ayant une signification définie apparaîtront dans le manuel.

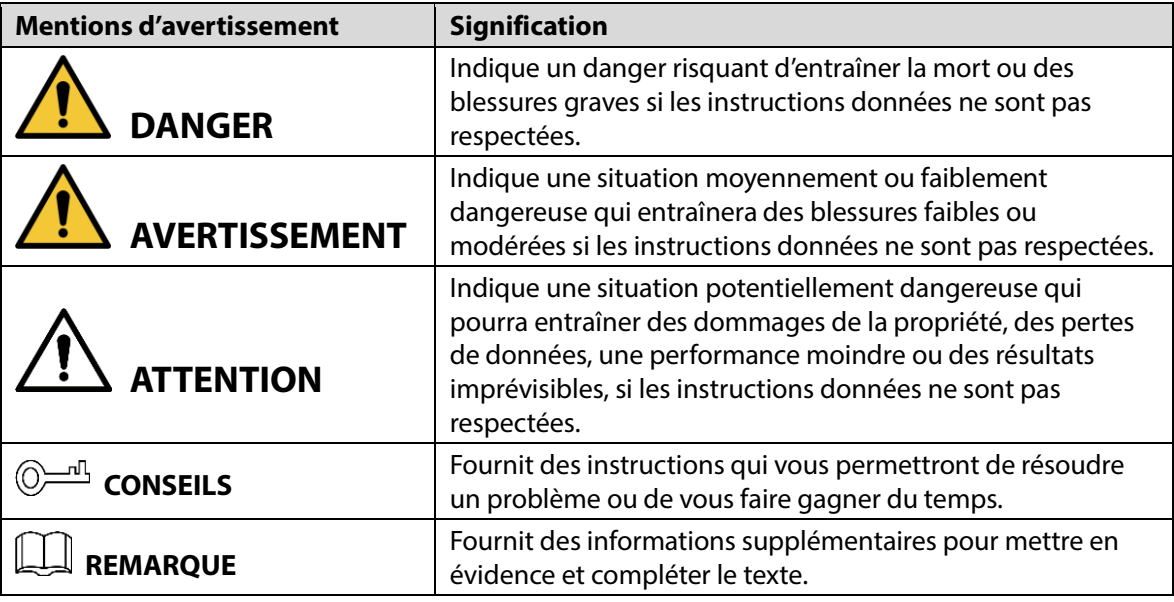

### Historique des révisions

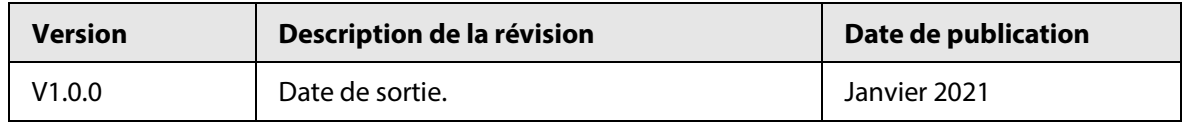

### À propos du manuel

- Le manuel est donné uniquement à titre de référence. Si des incohérences existent entre le manuel et le produit réel, vous devrez tenir compte du produit réel.
- Nous ne serons pas tenus responsables de toute perte causée par une utilisation non conforme aux instructions contenues dans ce manuel.
- Le manuel sera mis à jour en fonction des dernières lois et réglementations des juridictions concernées. Pour des informations détaillées, consultez le manuel papier, le CD-ROM, le code QR et notre site Internet officiel. Si des incohérences existent entre le manuel au format papier et le manuel au format électronique, vous devrez tenir compte de la version électronique.
- Tous les logiciels et toutes les interfaces présentés ici sont susceptibles d'être modifiés sans préavis écrit. Les mises à jour du produit peuvent apporter des différences entre le produit réel et le manuel. Veuillez contacter le service client pour être informé des dernières procédures et obtenir de la documentation supplémentaire.
- De légères variations ou des erreurs d'impression peuvent apparaître au niveau des caractéristiques techniques, des fonctions et de la description des opérations. En cas de doute ou d'incohérence, nous nous réservons le droit de fournir une explication définitive.

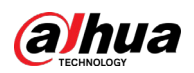

- Mettez à jour le logiciel de lecture ou essayez un autre logiciel de lecture grand public si le manuel (au format PDF) ne s'ouvre pas.
- Les marques de commerce, les marques déposées et les noms des sociétés dans ce manuel sont de la propriété respective de leurs propriétaires.
- Veuillez visiter notre site Web, contacter le fournisseur ou le service après-vente si un problème survient pendant l'utilisation de l'appareil.
- En cas d'incertitude ou de controverse, nous nous réservons le droit de fournir une explication définitive.

<span id="page-3-0"></span>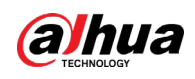

## **Précautions et avertissements importants**

La méthode décrite ci-après permet une utilisation appropriée de l'appareil. Par mesure de précaution contre tout danger et perte matérielle, lisez attentivement le manuel avant toute utilisation de l'appareil. Respectez strictement les instructions d'utilisation de l'appareil contenues dans ce manuel et conservez soigneusement ce dernier après lecture.

### Conditions de fonctionnement

- Évitez d'installer l'appareil dans une zone humide, poussiéreuse ou fuligineuse.
- Placez l'appareil à l'horizontale ou installez-le sur une surface stable pour éviter toute chute.
- N'éclaboussez pas et ne faites pas couler de liquide sur l'appareil ; ne posez rien sur l'appareil qui contienne du liquide afin d'éviter que celui-ci ne pénètre dans l'appareil.
- Évitez de démonter l'appareil au hasard.
- Transportez, utilisez et conservez l'appareil dans la plage d'humidité et de température autorisée.
- Ne placez pas le concentrateur dans des endroits proches de sources d'interférences radio, telles que des objets métalliques.

### Besoins énergétiques

- Utilisez des piles conformément aux prescriptions, sinon cela peut provoquer des risques d'incendie ou d'explosion des piles ou de brûlure par celles-ci.
- Remplacez toujours les piles par d'autres de même type.
- Veillez à utiliser un adaptateur d'alimentation standard compatible avec cet appareil. Sinon vous assumerez tous les dommages corporels ou de l'appareil qui résulteraient d'une incompatibilité.
- Veuillez utiliser une source d'alimentation satisfaisant aux exigences d'extrabasse tension de sécurité (SELV) et dont la tension nominale est conforme aux exigences de source d'alimentation limitée prescrites par la norme IEC60950-1. Pour connaître les exigences spécifiques en matière d'alimentation électrique, reportez-vous aux étiquettes de l'appareil.
- Les produits de Catégorie I doivent être branchés à une prise de courant mise à la terre.
- Le coupleur d'appareil est un dispositif de déconnexion. En utilisation normale, veuillez garder un angle facilitant le bon fonctionnement de l'appareil.
- Utilisez uniquement les accessoires autorisés par le fabricant. L'appareil doit être entretenu par des professionnels.

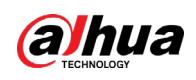

# Table des matières

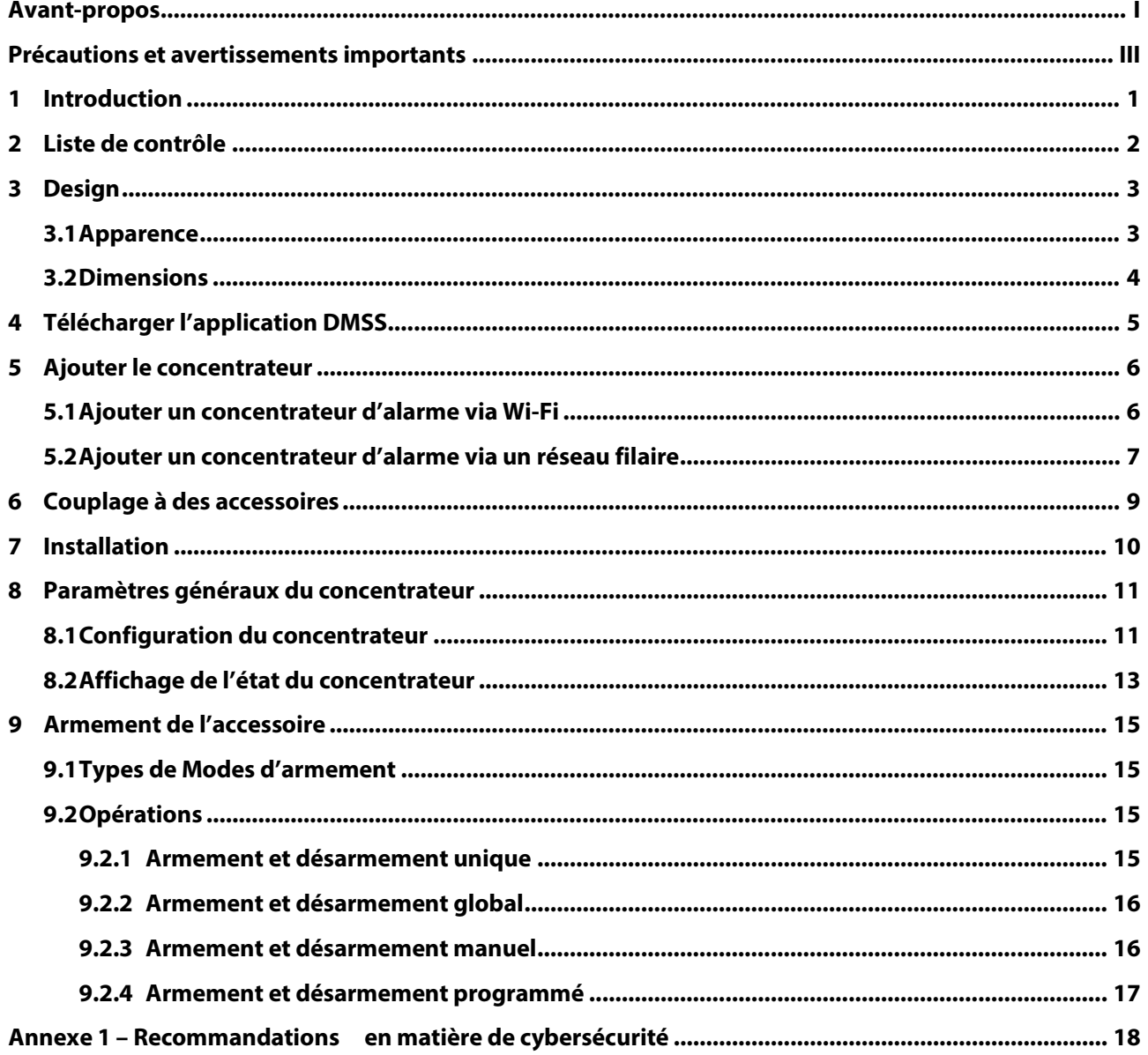

<span id="page-5-0"></span>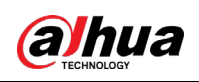

# **1 Introduction**

Le concentrateur d'alarme est un dispositif central du système de sécurité, qui contrôle le fonctionnement de tous les accessoires connectés, y compris la télécommande sans fil, la sirène, le détecteur de porte et le détecteur PIR. Si le système de sécurité détecte la présence, l'entrée ou la tentative d'entrée d'un intrus dans la zone armée, le concentrateur recevra les signaux d'alarme des détecteurs, puis alertera les utilisateurs.

<span id="page-6-0"></span>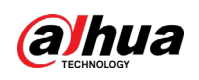

# **2 Liste de contrôle**

Vérifiez l'emballage selon la liste de contrôle suivante. Si vous constatez que quelque chose est endommagé ou perdu, contactez le service client.

### Figure 2–1 Liste de contrôle

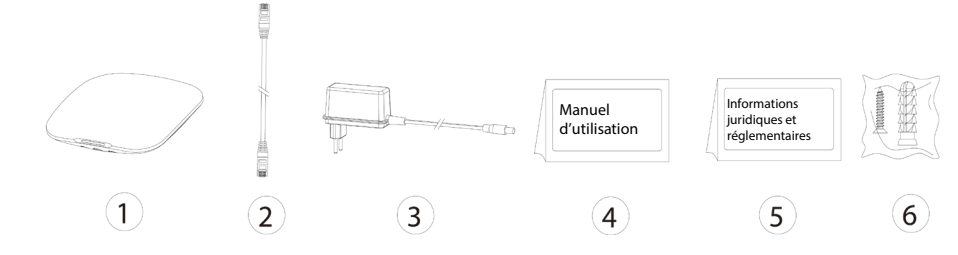

Tableau 2–1 Liste de contrôle

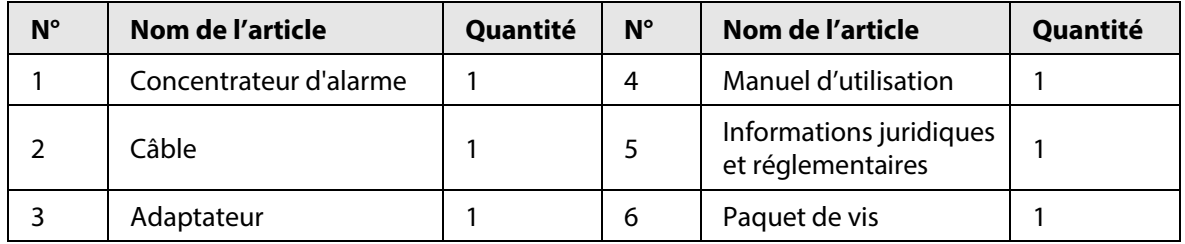

# **3 Design**

## <span id="page-7-1"></span><span id="page-7-0"></span>**3.1 Apparence**

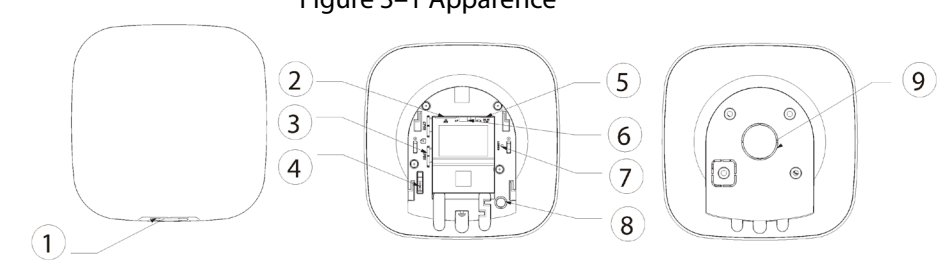

### Figure 3–1 Apparence

### Tableau 3–1 Structure

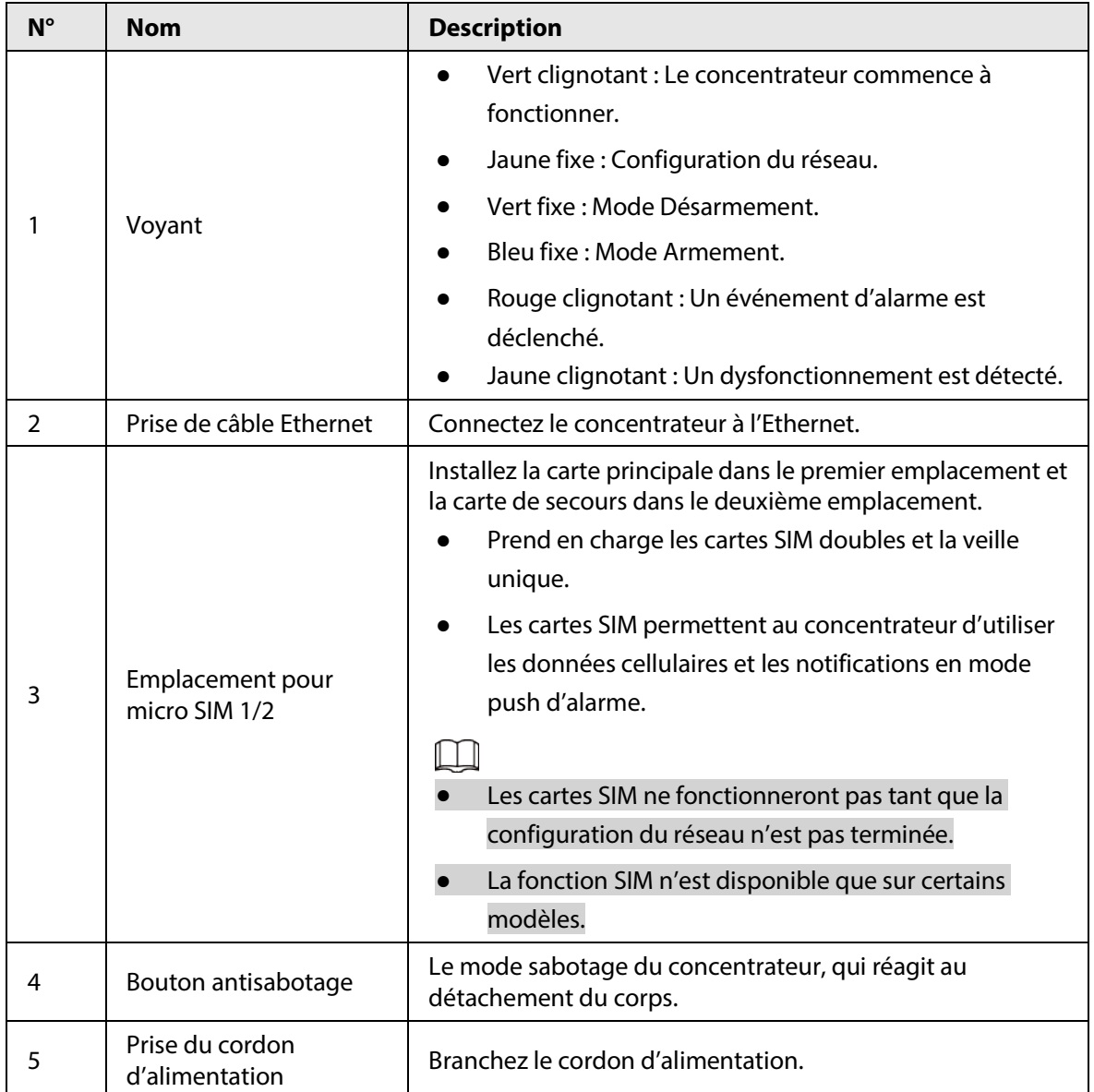

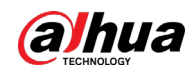

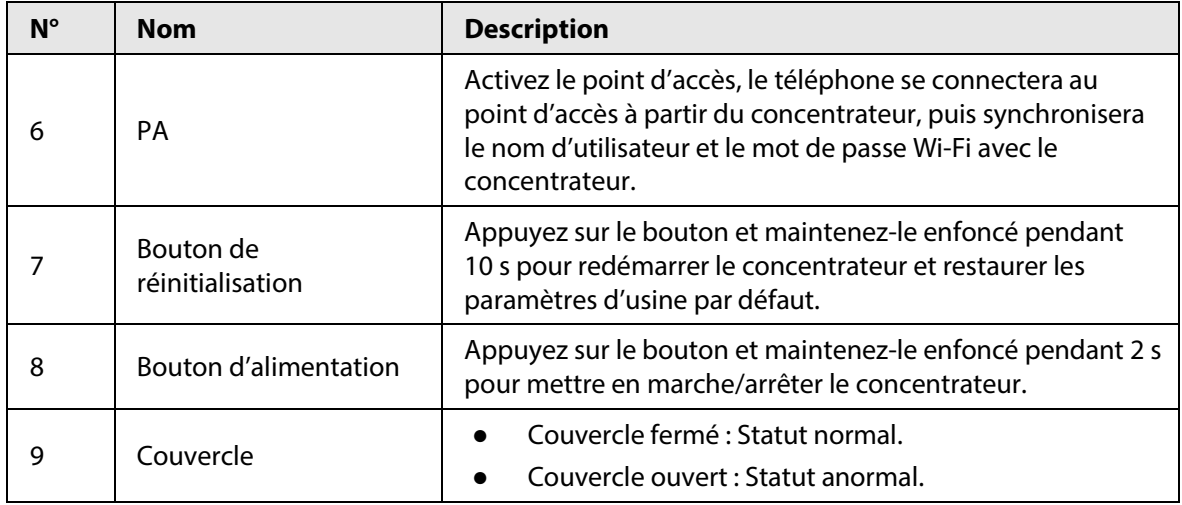

## <span id="page-8-0"></span>**3.2 Dimensions**

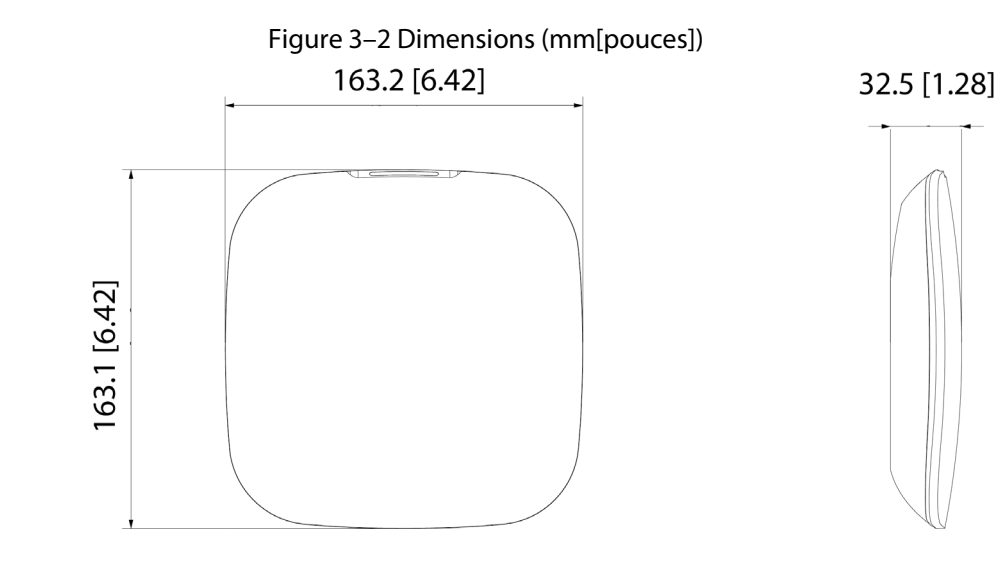

<span id="page-9-0"></span>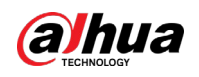

# **4 Télécharger l'application DMSS**

Le système de sécurité est configuré et contrôlé via l'application DMSS. Vous pouvez accéder aux applications DMSS sur iOS et Android. Cette section utilise iOS comme exemple. Recherchez l'application DMSS dans le App market, téléchargez-la et créez un compte pour vous connecter. Vous pouvez également scanner le code QR sur la boîte d'emballage pour télécharger l'application.

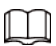

Assurez-vous d'avoir installé la dernière version de l'application.

<span id="page-10-0"></span>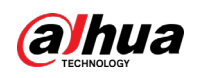

# **5 Ajouter le concentrateur**

Assurez-vous que la fonction Wi-Fi est activée sur votre téléphone.

## <span id="page-10-1"></span>**5.1 Ajouter un concentrateur d'alarme via Wi-Fi**

Étape 1 : Ouvrez l'application DMSS et entrez le nom d'utilisateur et le mot de passe pour vous connecter.

Étape 2 : Scannez le code QR au bas du concentrateur.

- Sur l'interface d'accueil (Home), appuyez sur  $\Theta$  dans le coin supérieur droit pour scanner le code QR, puis appuyez sur **Suivant** (Next).
- Entrez manuellement le NS pour ajouter le concentrateur, puis appuyez sur **Suivant** (Next).

Étape 3 : Configurez le PA.

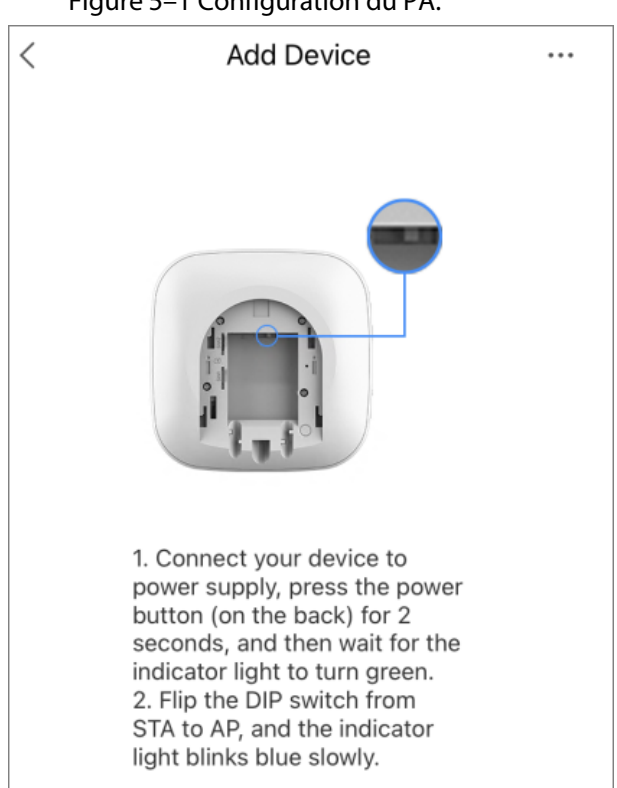

Figure 5–1 Configuration du PA.

Étape 4 : Connectez-vous au point d'accès du concentrateur.

- 1) Recherchez le point d'accès du concentrateur, puis appuyez sur **Rejoindre** (Join).
- 2) Connectez-vous au point d'accès du concentrateur.

Étape 5 : Initialisez le concentrateur.

- 1) Configurez le nom d'utilisateur et le mot de passe du concentrateur, puis appuyez sur **Suivant** (Next).
- 2) Configurez le fuseau horaire, puis appuyez sur **OK** pour terminer l'initialisation.

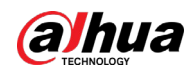

### Étape 6 : Connectez-vous au réseau.

- 1) Recherchez le Wi-Fi disponible à proximité, puis entrez le mot de passe Wi-Fi.
- 2) Basculez le commutateur DIP de PA à STA.
- 3) Attendez la configuration réseau du concentrateur.

### Étape 7 : Ajoutez le concentrateur à l'application.

- 1) Configurez le nom du concentrateur, puis appuyez sur **Enregistrer** (Save).
- 2) Configurez le fuseau horaire si nécessaire, puis appuyez sur **Terminé** (Completed).
- 3) Accédez à l'interface d'**accueil** (Home), le concentrateur est maintenant ajouté à la liste des appareils.

### <span id="page-11-0"></span>**5.2 Ajouter un concentrateur d'alarme via un réseau filaire**

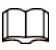

Assurez-vous que votre téléphone mobile et le concentrateur sont connectés sur le même réseau. Étape 1 : Connectez les câbles Ethernet aux prises appropriées.

Étape 2 : Appliquez les étapes 1 à 2 dans « [5.1](#page-10-1) [Ajouter un concentrateur d'alarme via Wi-Fi](#page-10-1) ».

Étape 3 : Connectez-vous au réseau filaire.

- 1) Dans l'interface **Ajouter un appareil** (Add Device) appuyez sur ...
- 2) Appuyez sur **Passer à la configuration du réseau filaire** (Switch to wired network configuration).

 $\dddotsc$  $\langle$ **Add Device** 1. Connect your device to power supply, press the power<br>button (on the back) for 2 seconds, and then wait for the<br>indicator light to turn green. 2. Flip the DIP switch from STA to AP, and the indicator<br>light blinks blue slowly. Restart Switch to wired network configuration Cancel

Figure 5–2 Passer à la configuration du réseau filaire

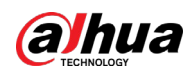

3) Suivez les instructions affichées à l'écran, puis appuyez sur **Suivant** (Next).

Étape 4 : Initialisez le concentrateur et ajoutez-le à l'application. Appliquez les étapes 5 et 7 dans « [5.1](#page-10-1) [Ajouter un concentrateur d'alarme via Wi-Fi](#page-10-1) ».

<span id="page-13-0"></span>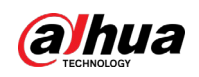

# **6 Couplage à des accessoires**

Vous pouvez ajouter plusieurs accessoires, y compris une télécommande sans fil, une sirène, un détecteur de porte et un détecteur PIR, dans le concentrateur. Ce paragraphe prend le détecteur de porte à titre d'exemple.

 $\Box$ 

Jusqu'à 6 sirènes et 64 télécommandes peuvent être ajoutées à un concentrateur.

<u>Étape 1 :</u> Dans l'interface **Accueil** (Home), appuyez sur ⊕ dans le coin supérieur droit, puis scannez le code QR en bas du détecteur de porte.

Étape 2 : Appuyez sur **Suivant** (Next).

Étape 3 : Suivez les instructions à l'écran et activez le détecteur de porte, puis appuyez sur **Suivant** (Next) pour l'ajouter au concentrateur.

Étape 4 : Attendez le couplage.

Étape 5 : Personnalisez le nom du détecteur de porte et sélectionnez la zone, puis appuyez sur **Terminé** (Completed).

 $\Box$ 

- Supprimer l'accessoire : Accédez à l'interface **Concentrateur** (Hub), sélectionnez l'accessoire dans la liste, puis balayez vers la gauche pour le supprimer.
- Jusqu'à 32 zones peuvent être créées dans un concentrateur.

<span id="page-14-0"></span>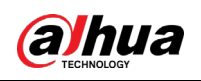

# **7 Installation**

Avant l'installation, insérez la carte SIM ou le câble réseau, connectez-vous à l'alimentation et allumez le commutateur du concentrateur, et assurez-vous que vous avez terminé la configuration du réseau. Nous vous recommandons d'installer le concentrateur avec des vis d'expansion. Ne placez pas le concentrateur dans les zones suivantes :

- À l'extérieur.
- Des endroits à proximité d'objets métalliques qui provoquent une atténuation et un blocage du signal radio.
- Des endroits avec un signal GSM faible.
- Des endroits à proximité de sources d'interférences radio situées à moins de 1 mètre du routeur et des cordons d'alimentation.
- Des endroits où la température et l'humidité dépassent les limites autorisées.

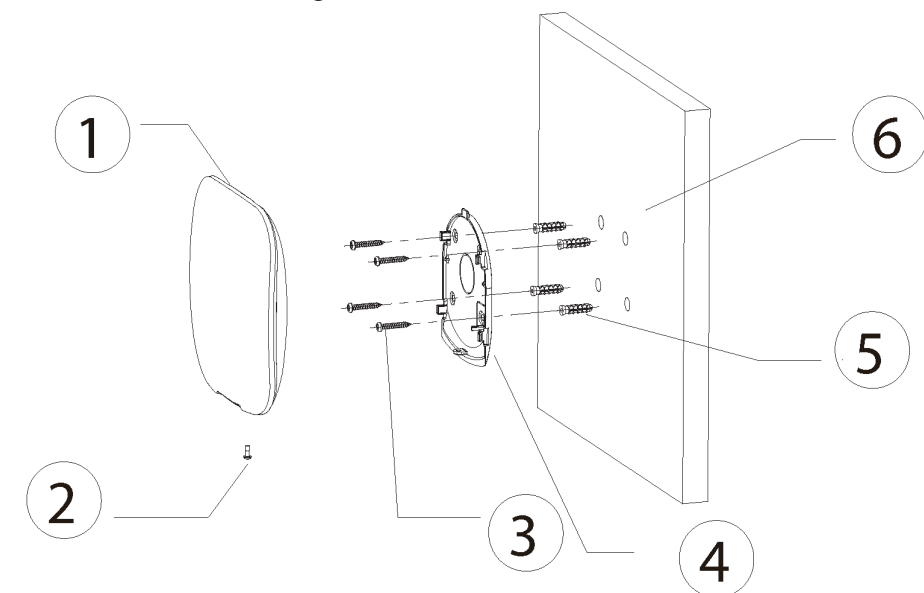

Figure 7–1 Installation

Tableau 7–1 Éléments d'installation

| $N^{\circ}$ | Nom de l'article                      | $N^{\circ}$ | Nom de l'article     |
|-------------|---------------------------------------|-------------|----------------------|
|             | Concentrateur                         | 4           | Plaque de fixation   |
|             | Vis à tête fraisée M3 $\times$ 8 mm   |             | Cheville à expansion |
|             | Vis autotaraudeuse ST4 $\times$ 25 mm | b           | Mur                  |

Étape 1 : Confirmez la position des trous de vis, puis percez-les sur la plaque de montage.

Étape 2 : Insérez les chevilles à expansion dans les trous.

Étape 3 : Placez la plaque de montage contre le mur, puis alignez les trous de vis sur la plaque avec les cheville à expansion.

 $Étape 4$ : Fixez la plaque de montage avec des vis autotaraudeuses ST4  $\times$  25 mm.

Étape 5 : Placez le concentrateur d'alarme dans la plaque de montage du haut vers le bas.

 $E$ tape 6 : Fixez le concentrateur d'alarme et la plaque de montage avec des vis à tête fraisée M3  $\times$  8 mm.

<span id="page-15-0"></span>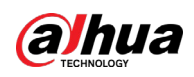

# **8 Paramètres généraux du concentrateur**

Dans l'interface **Concentrateur** (Hub), appuyez sur **. D**, pour afficher et modifier les informations générales du concentrateur.

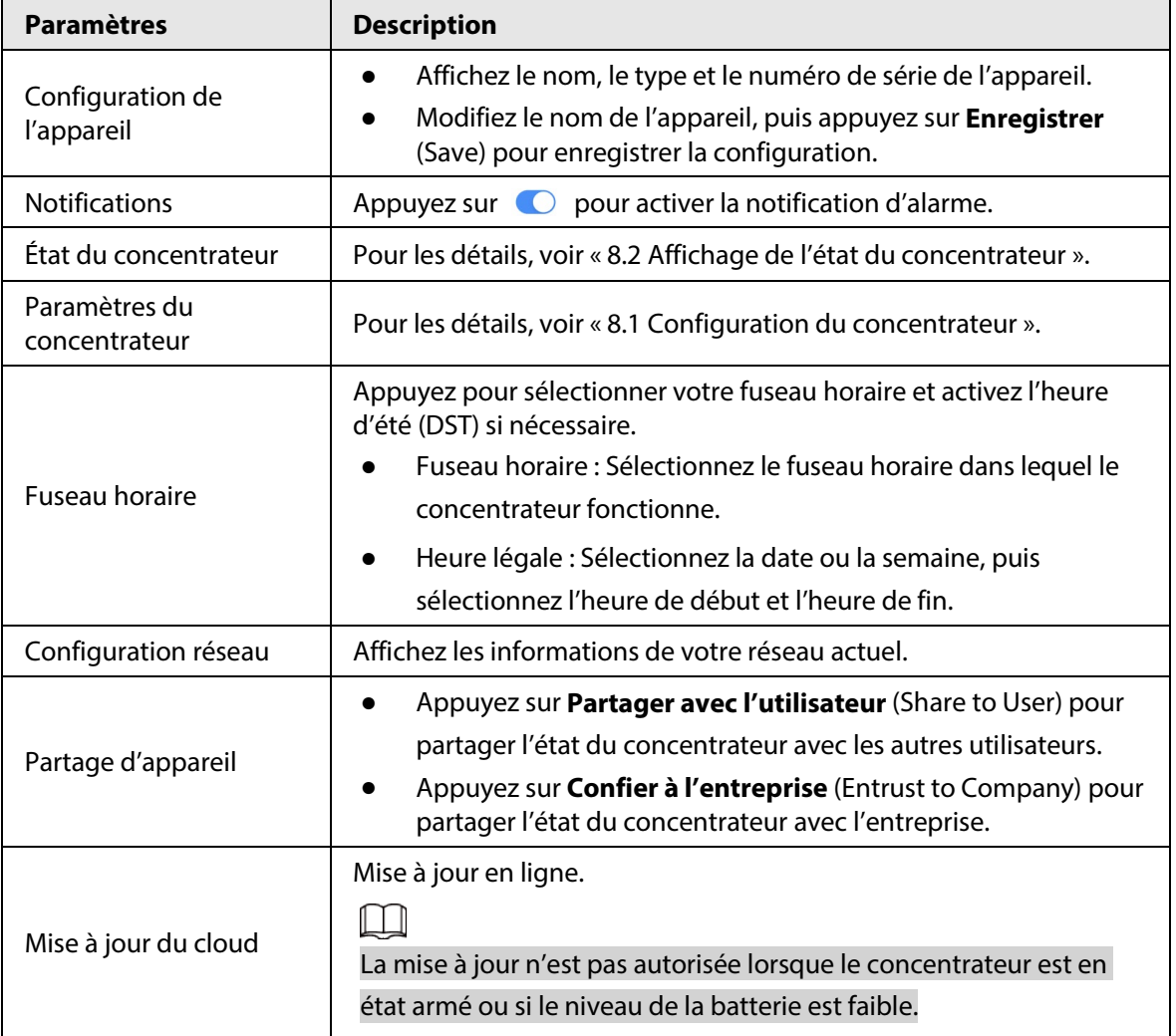

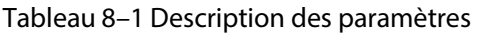

## <span id="page-15-1"></span>**8.1 Configuration du concentrateur**

Dans l'interface **Concentrateur** (Hub), appuyez sur **@ > Paramètres du concentrateur** (Hub Setting) pour configurer les paramètres du concentrateur.

| <b>Paramètres</b>           | <b>Description</b>                                                                      |
|-----------------------------|-----------------------------------------------------------------------------------------|
| Armement/désarmement global | Armez ou désarmez tous les détecteurs dans toutes les<br>zones avec une seule commande. |

Tableau 8–2 Description des paramètres du concentrateur

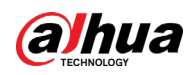

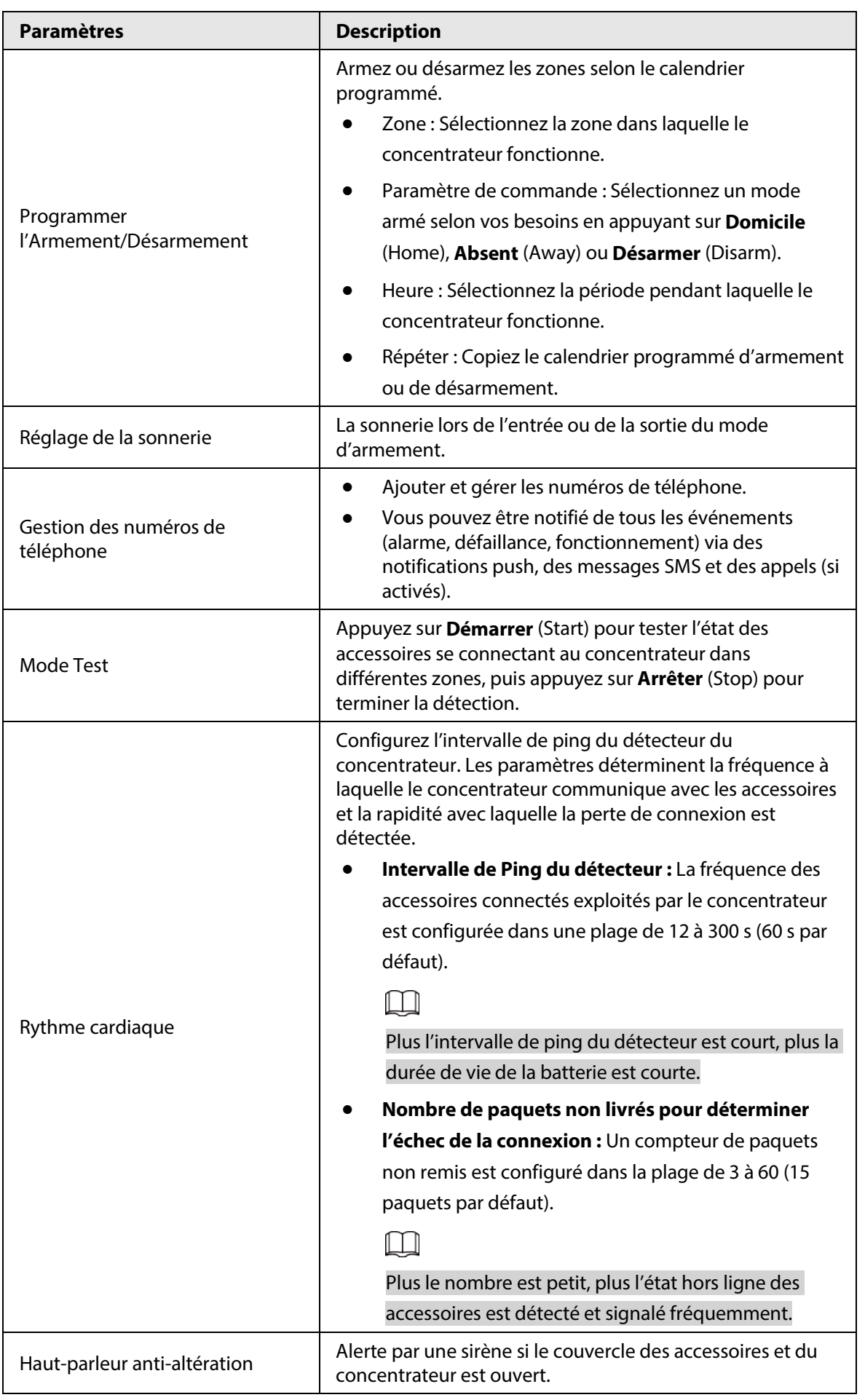

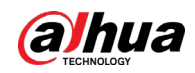

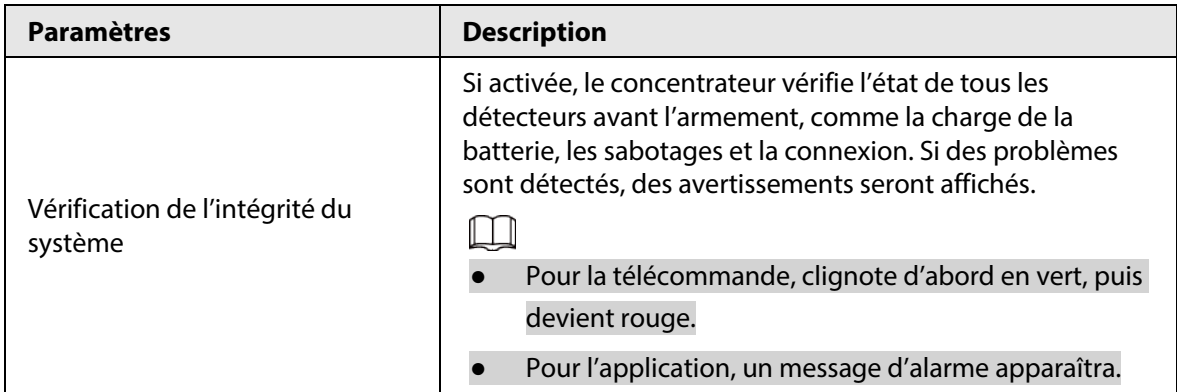

## <span id="page-17-0"></span>**8.2 Affichage de l'état du concentrateur**

Dans l'interface **Concentrateur** (Hub), appuyez sur  $\circ$  > **État du concentrateur** (Hub Status) pour afficher l'état du concentrateur.

| <b>Paramètres</b>         | <b>Description</b>                                                                                                    |  |  |
|---------------------------|----------------------------------------------------------------------------------------------------|--|--|
|                           | La force du signal du réseau mobile pour la carte SIM active.                                                                                                    |  |  |
|                           | <b>III</b> : Ultra faible.                                                                                                    |  |  |
|                           | $\mathbf{u}$ l: Faible.                                                                                                    |  |  |
| Puissance du signal GSM   | III : Modéré.                                                                                                    |  |  |
|                           | ull : Élevée.                                                                                                    |  |  |
|                           | $\mathbb{R}^d$ : $\mathbb{N}^{\circ}$                                                                                                    |  |  |
|                           | État de la connexion Internet du concentrateur via Wi-Fi. Pour une<br>plus grande fiabilité, nous recommandons d'installer le<br>concentrateur dans des endroits avec une force de signal d'au<br>moins 2 barres. |  |  |
|                           | <sup>●</sup> : Ultra faible.                                                                                                    |  |  |
| Puissance du signal Wi-Fi | <b>है</b> : Faible.                                                                                                    |  |  |
|                           | · Modéré.                                                                                                    |  |  |
|                           | $\hat{P}$ : Élevée.                                                                                                    |  |  |
|                           | $\widehat{\mathcal{R}}$ : N°                                                                                                    |  |  |
|                           | Afficher le niveau restant dans la batterie.                                                                                                    |  |  |
|                           | Complètement chargée.                                                                                                    |  |  |
| Batteries de Stockage     | ■: Suffisant.                                                                                                    |  |  |
|                           | D: Modéré.                                                                                                    |  |  |
|                           | $\Box$ : Insuffisant                                                                                                    |  |  |

Tableau 8–3 Description des paramètres du concentrateur

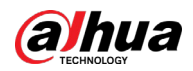

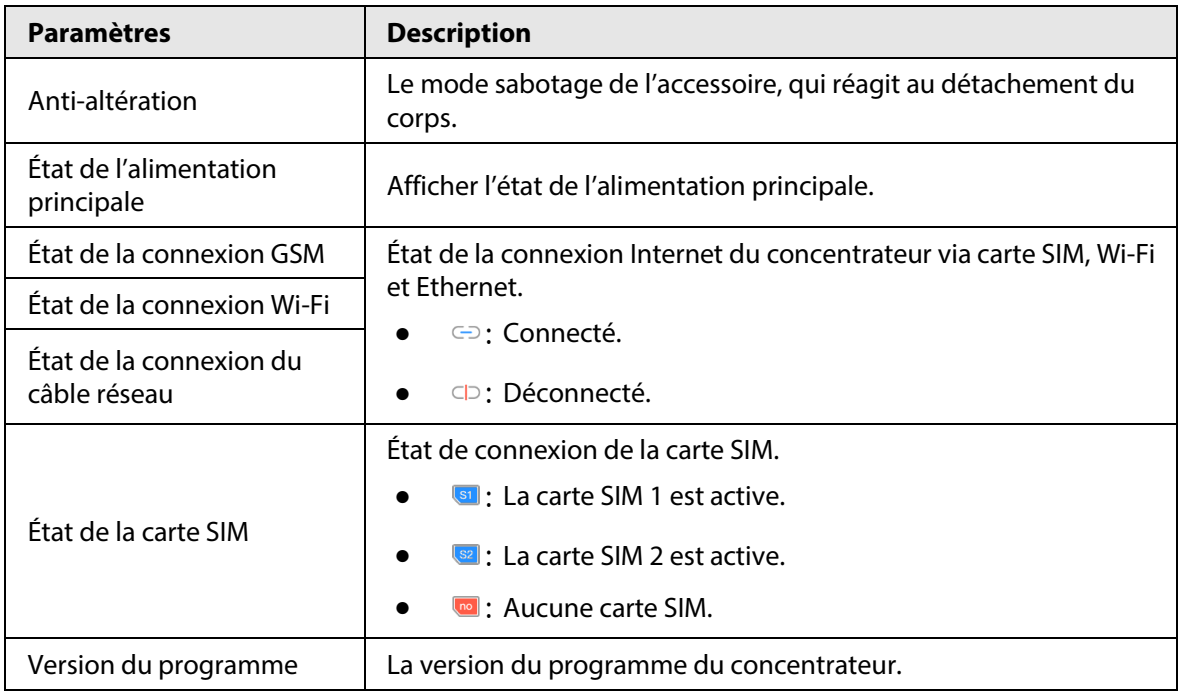

<span id="page-19-0"></span>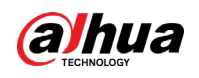

# **9 Armement de l'accessoire**

Une fois les accessoires ajoutés au concentrateur, vous pouvez les armer et les désarmer. Seuls le détecteur de porte sans fil et le détecteur PIR peuvent être armés.

## <span id="page-19-1"></span>**9.1 Types de Modes d'armement**

Il existe trois types de Modes d'armement.

● **Accueil :** Activez le mode Domicile (Home), les accessoires sélectionnés sous le concentrateur seront alors armés.

 $\Box$ 

Assurez-vous que le mode Domicile (Home) a été activé pour les détecteurs sélectionnés. Pour plus de détails, voir *Manuel de l'utilisateur du Détecteur PIR sans fil* et le *Manuel de l'utilisateur du détecteur de porte sans fil*.

- **Absent :** Activez le mode Absent (Away), les accessoires sélectionnés sous le concentrateur seront alors armés.
- **Désarmer :** Activez le mode Désarmer (Disarm), les accessoires sélectionnés sous le concentrateur seront alors armés.

## <span id="page-19-2"></span>**9.2 Opérations**

Vous pouvez armer et désarmer les détecteurs d'une seule zone ou de toutes les zones par le biais d'opérations manuelles ou programmées.

- Armement et désarmement uniques : Armer et désarmer les détecteurs dans une seule zone.
- Armement et désarmement global : Armer et désarmer les détecteurs dans toutes les zones.
- Armement et désarmement manuel : Armez le système de sécurité via l'application DMSS ou la télécommande.
- Programmer l'armement et le désarmement : Armer ou désarmer les zones selon un calendrier programmé.

### <span id="page-19-3"></span>**9.2.1Armement et désarmement unique**

Étape 1 : Accédez à l'interface **Concentrateur** (Hub).

Étape 2 : Appuyez sur , puis sélectionnez **Domicile** (Home), **Absent** (Away), **Désarmer** (Disarm) et **Désactiver** (Disable) dans la case blanche pour changer de mode d'armement.

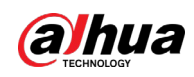

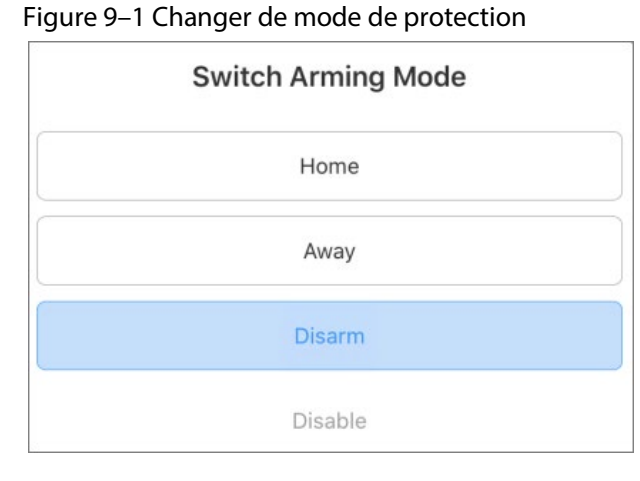

### $\Box$

**Désactiver :** Fermez l'interface actuelle.

### <span id="page-20-0"></span>**9.2.2Armement et désarmement global**

Étape 1 : Dans l'interface **Concentrateur** (Hub), appuyez sur , puis sur **Paramètres du Concentrateur** (Hub Setting).

Étape 2 : Activer l'**Armement et désarmement global** (Global Arming and Disarming). Pour plus de détails, voir « [8.1](#page-15-1) [Configuration du concentrateur](#page-15-1) ».

Étape 3 : Retournez à l'interface **Concentrateur** (Hub).

Étape 4 : Sélectionnez parmi **Domicile** (Home), **Absent** (Away) et **Désarmer** (Disarm) en haut de la case.

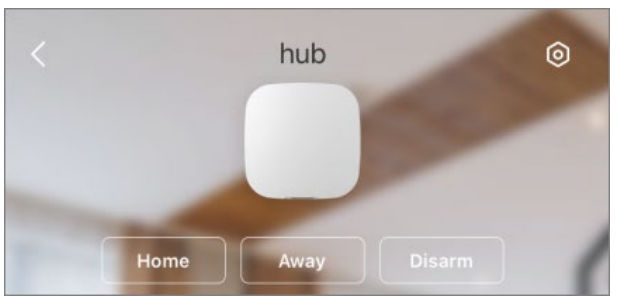

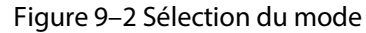

### <span id="page-20-1"></span>**9.2.3Armement et désarmement manuel**

Vous pouvez armer le système de sécurité via l'application DMSS ou la télécommande.

Pour armer et désarmer les détecteurs d'une seule zone ou de toutes les zones, voir

« [9.2.1](#page-19-3) [Armement et désarmement unique](#page-19-3) » et « [9.2.2](#page-20-0) [Armement et désarmement global](#page-20-0) ».

● Pour opérer sur la télécommande, vous devez d'abord attribuer les autorisations de contrôle sur les zones à la télécommande.

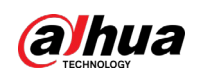

### <span id="page-21-0"></span>**9.2.4Armement et désarmement programmé**

Vous pouvez armer et désarmer les accessoires dans les zones sélectionnées en appliquant un calendrier de programmation.

Étape 1 : Dans l'interface **Concentrateur** (Hub), appuyez sur , puis sur **Paramètres du Concentrateur** (Hub Setting).

Étape 2 : Appuyez sur **Armement et désarmement programmé** (Scheduled Arming and Disarming), puis configurez le calendrier de programmation de l'armement et du désarmement. Pour plus de détails, voir « [8.1](#page-15-1) [Configuration du concentrateur](#page-15-1) ».

<span id="page-22-0"></span>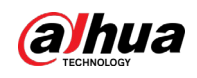

# **Annexe 1 – Recommandations en matière de cybersécurité**

La cybersécurité est plus qu'un mot à la mode : c'est quelque chose qui concerne chaque appareil connecté à Internet. La vidéosurveillance sur IP n'est pas à l'abri des cyberrisques, mais la mise en place de mesures élémentaires pour protéger et renforcer les réseaux et les appareils en réseau les rendra moins vulnérables à des attaques. Nous donnons, ci-après, des conseils et des recommandations pour créer un système de sécurité plus sûr.

### **Actions obligatoires à prendre pour la sécurité réseau d'un équipement de base :**

### **1. Utiliser des mots de passe robustes**

- Veuillez vous référer aux recommandations suivantes pour définir les mots de passe :
- La longueur du mot de passe doit être d'au moins 8 caractères.
- Ils doivent être composés de deux types de caractères comprenant des lettres majuscules et minuscules, des chiffres et des symboles.
- Ils ne doivent pas être composés du nom du compte dans l'ordre normal ou inversé ;
- Les caractères ne doivent pas se suivre, p. ex. 123, abc, etc.
- Les caractères ne doivent pas se répéter, p. ex. 111, aaa, etc.

### **2. Mettre à jour le micrologiciel et le logiciel client à temps**

- Conformément à la procédure standard de l'industrie technologique, nous vous recommandons de maintenir à jour le micrologiciel de votre équipement (enregistreurs NVR et DVR, caméra IP, etc.) afin de garantir que votre système est doté des correctifs de sécurité les plus récents. Lorsque l'équipement est connecté au réseau public, il est recommandé d'activer la fonction de vérification automatique de la disponibilité de mises à jour afin d'obtenir rapidement les informations sur les mises à jour du micrologiciel fournies par le fabricant.
- Nous vous conseillons de télécharger et d'utiliser la version du logiciel client la plus récente.

### **Recommandations à suivre pour améliorer la sécurité réseau de votre équipement :**

### **1. Protection matérielle**

Nous vous suggérons de fournir une protection matérielle à vos équipements, en particulier les dispositifs de stockage. Par exemple, placez l'équipement dans une armoire ou une salle informatique spéciale, et appliquez des autorisations de contrôle d'accès et une gestion des clés sur mesure afin d'empêcher tout personnel non autorisé d'entrer en contact physique avec les équipements pour éviter p. ex. d'endommager le matériel, des connexions non autorisées à des équipements amovibles (disque flash USB, port série, etc.).

### **2. Modifier régulièrement votre mot de passe**

Nous vous conseillons de modifier régulièrement vos mots de passe pour réduire les risques qu'ils soient devinés ou déchiffrés.

#### **3. Définir et mettre à jour les informations de réinitialisation des mots de passe à temps**

L'équipement prend en charge la fonction de réinitialisation du mot de passe. Veuillez définir les informations relatives à la réinitialisation du mot de passe à temps, y compris l'adresse électronique de l'utilisateur final et les questions de protection du mot de passe. Si les informations changent, veuillez les modifier à temps. Lors de la configuration des questions de protection du mot de passe, il est conseillé de ne pas utiliser des questions (réponses) trop faciles à deviner.

### **4. Activer le blocage de compte**

La fonction de blocage de compte est activée par défaut. Nous vous recommandons de la laisser activée pour garantir la sécurité des comptes. Si un pirate tente de se connecter plusieurs fois avec un mot de passe incorrect, le compte concerné et l'adresse IP de la source seront bloqués.

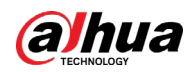

#### **5. Modifier les ports par défaut des services HTTP et d'autres services**

Nous vous conseillons de modifier les ports par défaut du service HTTP et des autres services en les choisissant dans la plage numérique allant de 1 024 à 65 535, ce qui permet de réduire le risque que des étrangers puissent deviner les ports utilisés.

### **6. Activer HTTPS**

Nous vous conseillons d'activer le protocole HTTPS. Vous accéderez ainsi au service Web au moyen d'un canal de communication sécurisé.

#### **7. Liaison d'adresse MAC**

Nous vous recommandons de lier l'adresse IP et l'adresse MAC de la passerelle à l'équipement, réduisant ainsi le risque d'usurpation ARP.

### **8. Assigner raisonnablement les comptes et les privilèges**

En fonction des besoins d'activité et de gestion, ajoutez de manière raisonnable des utilisateurs et leur assigner un ensemble d'autorisations minimales.

#### **9. Désactiver les services inutiles et choisir les modes sécurisés**

S'ils ne sont pas nécessaires et pour réduire les risques, désactivez certains services, tels que SNMP, SMTP, UPnP, etc.

En cas de besoin, il est fortement recommandé d'utiliser les modes sécurisés, y compris, mais sans limitation, les services suivants :

- SNMP : choisissez SNMP v3 et configurez des mots de passe de chiffrement et d'authentification robustes.
- SMTP : choisissez le protocole TLS pour accéder aux serveurs de messagerie.
- FTP : choisissez le protocole SFTP et définissez des mots de passe robustes.
- Point d'accès : choisissez le mode de chiffrement WPA2-PSK et définissez des mots de passe robustes.

### **10. Chiffrement de la transmission audio et vidéo**

Si vos contenus de données audio et vidéo sont très importants ou sensibles, nous vous recommandons d'utiliser la fonction de chiffrement de la transmission, afin de réduire les risques de vol des données audio et vidéo durant la transmission.

Rappel : le chiffrement de la transmission entraînera une certaine baisse de l'efficacité de la transmission.

#### **11. Contrôle sécurisé**

- Vérifier les utilisateurs connectés : nous vous conseillons de vérifier régulièrement les utilisateurs connectés afin de savoir si la connexion à l'appareil s'effectue sans autorisation.
- Consulter le journal de l'équipement : en examinant les journaux, vous pouvez connaître les adresses IP utilisées pour la connexion à vos appareils et les principales opérations effectuées.

#### **12. Journal réseau**

Comme la capacité de stockage de l'équipement est limitée, le journal stocké sera limité. Si vous devez conserver le journal pour longtemps, il est recommandé d'activer la fonction de journal réseau afin de veiller à ce que les journaux essentiels soient synchronisés avec le serveur de journal réseau pour suivi.

#### **13. Construire un environnement réseau sécurisé**

Afin de garantir au mieux la sécurité des équipements et de réduire les cyberrisques, nous vous recommandons de :

- Désactiver la fonction de mappage de ports du routeur pour éviter les accès directs aux appareils Intranet à partir du réseau externe.
- Compartimenter et isoler le réseau en fonction des besoins réseau réels. Si la communication n'est pas nécessaire entre deux sous-réseaux, il est conseillé d'utiliser les technologies de réseau VLAN, GAP et d'autres pour compartimenter le réseau de sorte à obtenir une isolation réseau effective.
- Mettre en place le système d'authentification d'accès 802.1x pour réduire le risque d'accès non autorisés aux réseaux privés.
- Activer le filtrage des adresses IP/MAC pour limiter le nombre d'hôtes autorisés à accéder à l'équipement.

## POUR UNE SOCIÉTÉ PLUS SÛRE ET UNE VIE PLUS INTELLIGENTE